## Properly shutting down SSI touchscreen running Windows 10 OS

If your SSI touchscreen is running Windows 10 OS or higher, you must follow the proper steps to ensure that the interface software is not processing an operation or datalogging files. Following these steps will eliminate the possibility of damaging OS software files and database files.

1. Select option MENU:

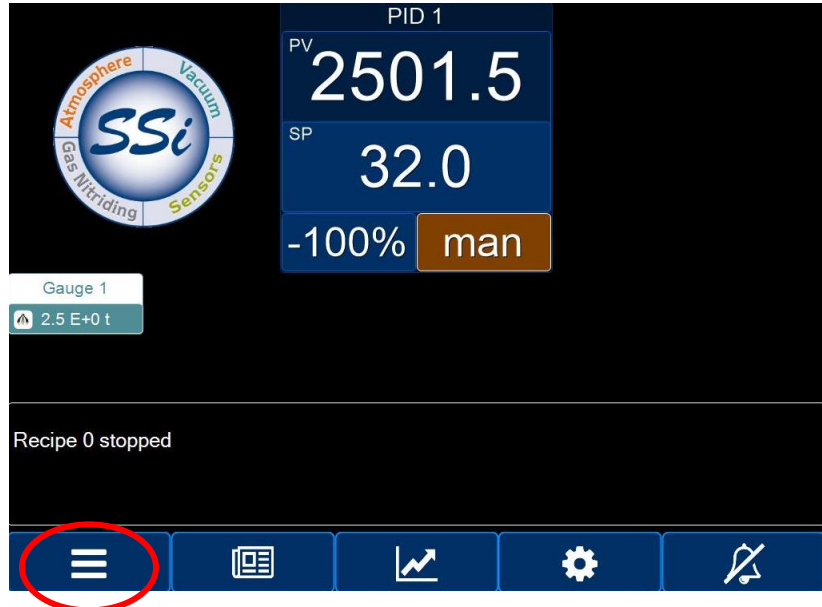

2. Once in main menu select option SHUTDOWN from menu list and confirm with  $\blacktriangledown$  option on bottom of display.<br>  $6/14/20245.59.23 AM$ 

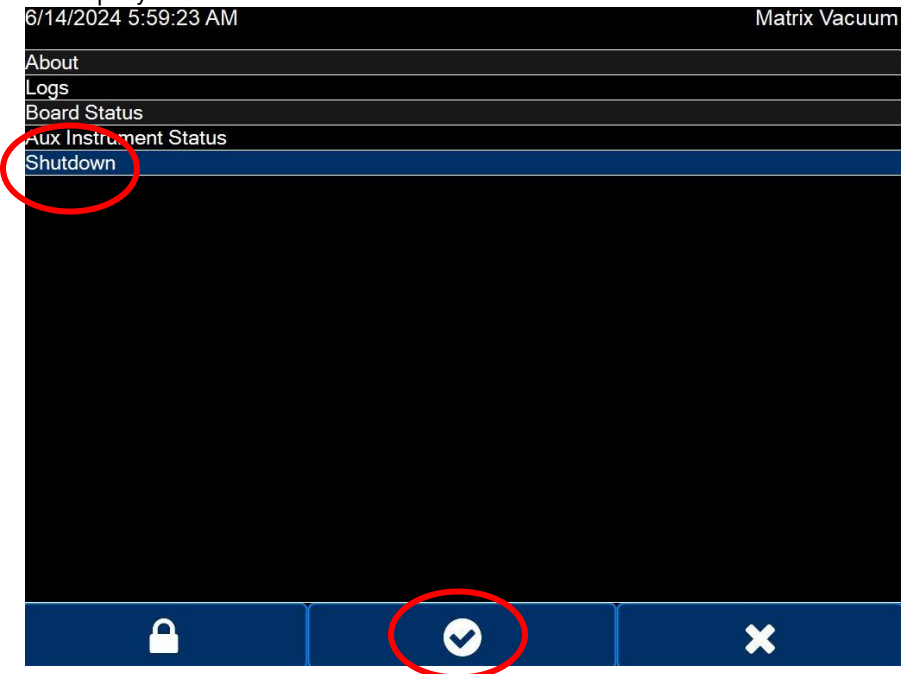

## Properly shutting down SSI touchscreen running Windows 10 OS

3. This will activate a pop-up window for confirmation, select YES to shutdown software to return to Windows desktop.

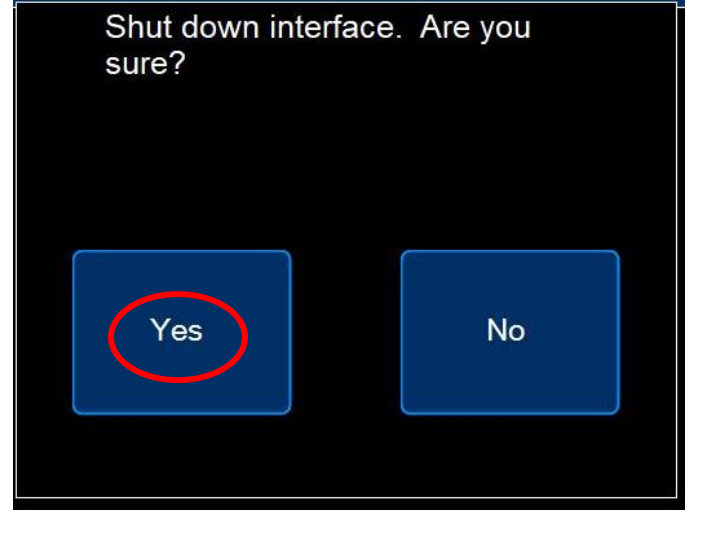

4. Once returned to Windows desktop display, select the Windows button.

This opens the windows menu. Select the power button.

Select *Shut down*. Power can be turned off or disconnected once the device has shut down.

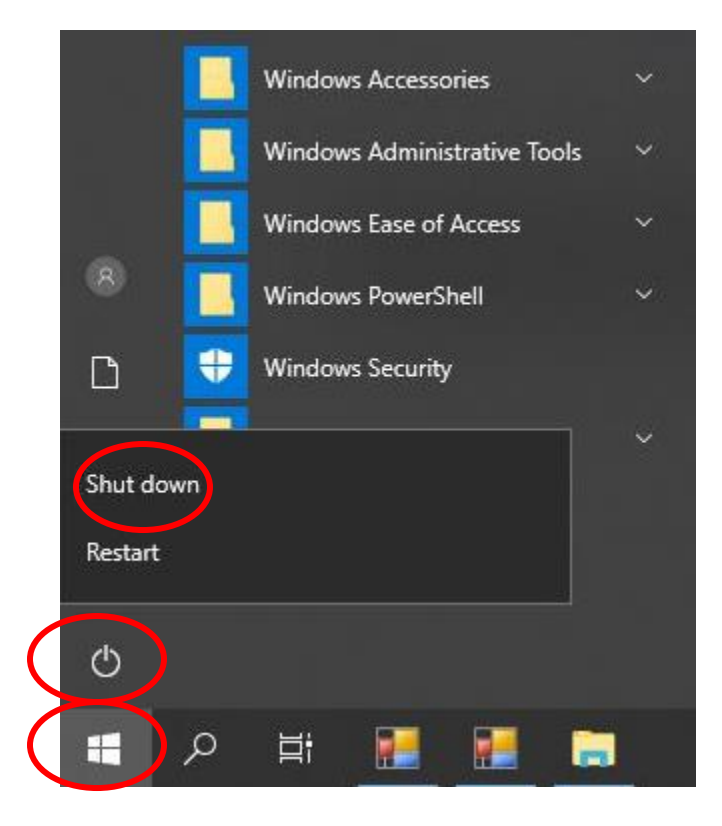